## **Manage tags**

The Manage tags window allows you to [Add](http://wiki.idera.com/x/SQA1)[,](https://wiki.idera.com/display/SQLDM105/Add+a+new+tag) [Edit](http://wiki.idera.com/x/SgA1), and Remove Tags. For more information on tags and their functionality, see [Working with tags](http://wiki.idera.com/x/RwA1).

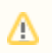

This window is available only to SQL Diagnostic Manager Administrators.

The Manage Tags window shows a list of all existing tags. From here, you can:

- Modify the list of servers, custom counters, and permissions associated with a tag.
- [Create a new tag.](http://wiki.idera.com/x/SQA1)
- [Edit an existing tag.](http://wiki.idera.com/x/SgA1)
- Remove a tag (Removing a tag does not delete items associated with that tag).

## **Access the Manage Tags window**

**To access the Manage Tags window:**

1. Select **File**.

2. Select **Manage Tags**.

**[IDERA](#) | [Products](#) | [Purchase](#) | [Support](#) | [Community](#) | [Resources](#) | [About Us](#) | [Legal](#)**